# **PlanetPress. Virtual Stationer**

OL<sup>™</sup> Software

# REQUISITOS PREVIOS FAVOR DE LEER ANTES DE LA INSTALACIÓN Versión 7.6

## **PlanetPress. Virtual Stationery**

REQUISITOS PREVIOS Versión 7.6 OBJECTIF LUNE Inc. 2030 Pie-IX, Suite 500 Montreal, QC, Canadá, H1V 2C8

+1 (514) 875-5863 [sales@ca.objectiflune.com](mailto:sales@ca.objectiflune.com) 

[www.virtualstationery.com](http://www.virtualstationery.com/)

© 2015 Objectif Lune Incorporated. Todos los derechos reservados.

# Índice

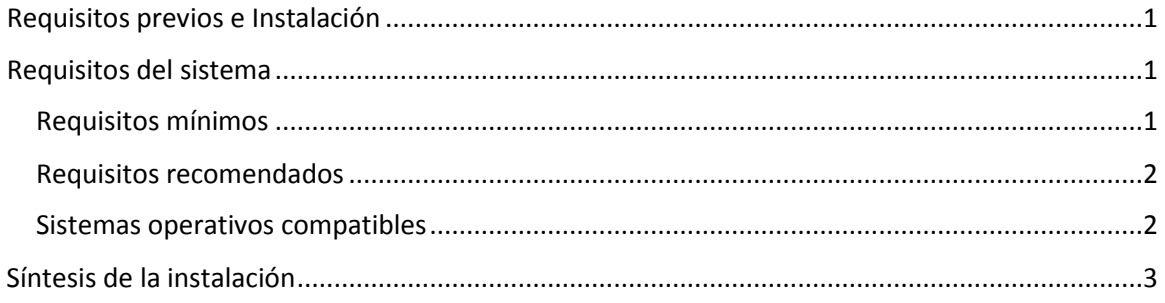

#### <span id="page-3-0"></span>**Requisitos previos e Instalación**

Antes de instalar Virtual Stationery asegúrese de lo siguiente:

- 1) El cliente debe tener un ordenador con Windows adecuado. Vea las especificaciones del sistema a continuación.
- 2) Todos los dispositivos de salida debe ser compatibles con PostScript.
- 3) El cliente debe proporcionar los documentos PDF requeridos. Los documentos PDF no deben presentar marcas de recorte, ni deben encontrarse protegidos por una contraseña, ni por ningún otro modo.
- 4) El cliente debe saber que durante la instalación será necesario reinicializar el ordenador/servidor.
- 5) La interfaz web de Virtual Stationery funciona utilizando el puerto 8080 ó 8181. Usted debe asegurarse de que al menos uno de estos puertos se encuentre disponible (que no esté siendo utilizado por otras aplicaciones, ni bloqueado por firewalls).
- 6) La descarga y activación del Software requiere de una conexión a Internet. Por lo anterior, asegúrese de contar con la conexión a Internet en el ordenador/servidor que utilice.

#### <span id="page-3-1"></span>**Requisitos del sistema**

<span id="page-3-2"></span>Requisitos mínimos

- CPU Pentium 4 Class
- 1 GB RAM
- 5 GB de espacio de almacenamiento disponible en el disco duro
- Adaptador para gráficos de color de 1024 x 768 16 bit
- Windows 2000 SP4

#### <span id="page-4-0"></span>Requisitos recomendados

- CPU Pentium Class Dual/Quad Core
- 8 GB RAM
- 20 GB de espacio de almacenamiento disponible en el disco duro
- Adaptador para gráficos de color de 1600x1200 32bit
- Monitores duales
- Windows 7 / Server 2008

#### <span id="page-4-1"></span>Sistemas operativos compatibles

- Windows 2000 SP4
- Windows XP / Server 2003
- Windows Vista / Server 2008
- Windows 7 / Server 2008 R2
- Windows 8.1 / Server 2012 R2 (\*\*\*Ver notas abajo)

Nota 1: Cuando es factible, son compatibles tanto la versión de 32 bits como la de 64 bits de los entornos antes mencionados.

Nota 2: \*\*\*Aunque Windows 8.1 y Windows 2012 R2 son compatibles, Windows 8 y Windows Server 2012 no son compatibles.

#### Entornos virtuales compatibles

- VMWare, incl. VMotion, VSphere, VMView.
- Hyper-V

## <span id="page-5-0"></span>**Síntesis de la instalación**

**(ver la Guía del Administrador – Edición Business para información detallada)**

Los pasos básicos de la instalación son los siguientes:

- 1) Descargue e instale PlanetPress Production y PlanetPress Imaging\*
- 2) Active PlanetPress Production y PlanetPress Imaging asegúrese de que el modo RESTRINGIDO [RESCRICTED] se encuentre activado\*
- 3) Instale la aplicación Virtual Stationery
- 4) Verifique que la interfaz web esté en funcionamiento (asegúrese de que los puertos no estén bloqueados)
	- a. Configure la impresora
	- b. Configure los documentos preimpresos (busque los documentos PDF)
- 5) Ponga a disposición de los usuarios el driver para impresora PlanetPress
- 6) Conecte a los usuarios al driver para impresora compartida PlanetPress
- 7) Pruebe

\*se requiere una conexión abierta a Internet

OL es una marca registrada de Objectif Lune Inc. OL Todas las marcas comerciales registradas son propiedad de sus respectivos dueños. © 2015 Objectif Lune Incorporated. Todos los derechos reservados.